CANopen Optionskarte **XCCN** 

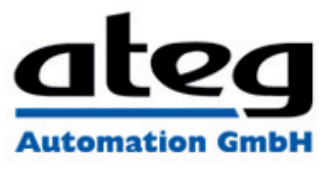

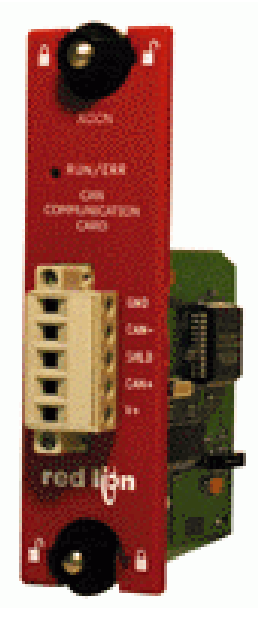

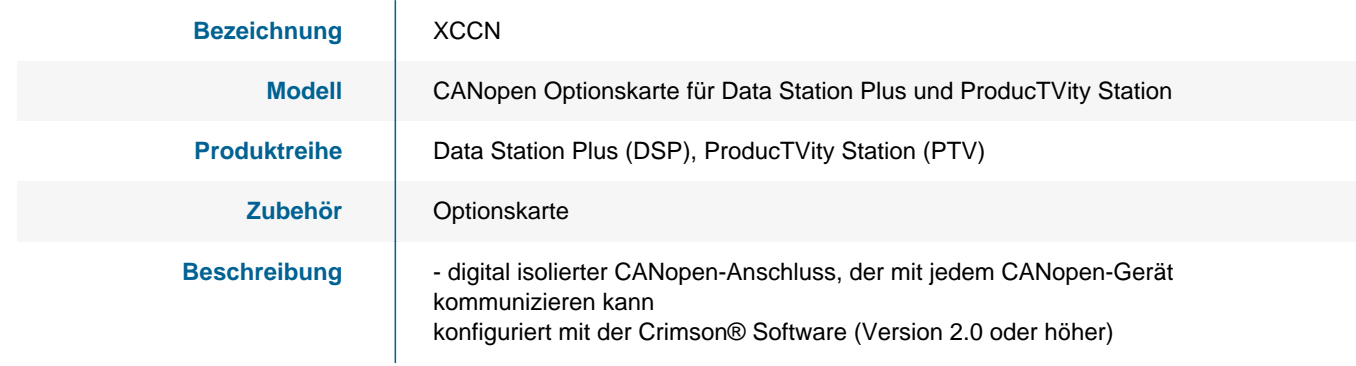

**ATEG Automation GmbH** | Intzestraße 50 | 42859 Remscheid | Germany | Tel.: +49 (0)2191 / 591457-0 | info@ateg.de | www.ateg.de

CANopen Optionskarte

**XCCN** 

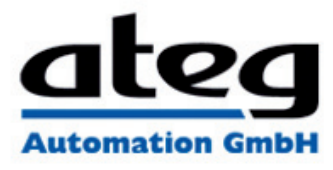

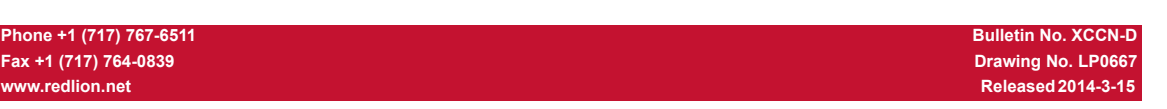

# **MODEL XCCN - CANopen OPTIONSKARTE FÜR PTV, DATA STATION PLUS UND MODULAR CONTROLLER •** *KONFIGURIERT MIT CRIMSON SOFTWARE ( VERSION 2.0*

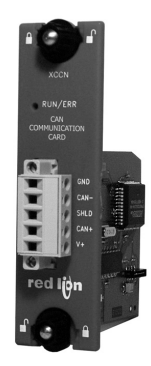

# *ODER HÖHER )*

- **•** *DIGITAL ISOLIERTE CANOPEN-SCHNITTSTELLE, DIE IN DER LAGE IST MIT JEDEM CANOPEN-GERÄT ZU KOMMUNIZIEREN*
- **•** *LEICHTE INSTALLATION*

### **ALLGEMEINE BESCHREIBUNG**

Die ProducTVity Station, die Data Station Plus und der Modular Master Controller enthälten eine proprietäre Erweiterungsschnittstelle, die eine Hochgeschwindigkeitsparallelarchitektur bietet, die die Funktionalität und Flexibilität der Plattform erweitert. Dieser Kanal mit hoher Bandbreite verfügt über eine erheblich größere Durchsatzleistung im Vergleich zu einer traditionellen (externen) serienmäßigen Gateway-

Herangehensweise Die XCCN-Optionskarte fügt den Serien eine CANopen-Schnittstelle hinzu. Diese isolierte Karte schützt die Benutzerausrüstung vor potentiell schädlichen Erdschleifen, während sie die Möglichkeit zur Kommunikation mit jedem Hochgeschwindigkeits-CANopen-Gerät bietet. Die XCCN-Optionskarte verfügt über einen integrierten<br>Abschlusswiderstand, der über eine Jumpereinstellung ausgewählt<br>werden kann. Außerdem kann die XCCN-Verbindung für eine leichte<br>Entfernung der PTV, der DSP oder des Mod CANopen-Bus angeschlossen werden, ohne die Kommunikationen mit anderen Geräten auf dem Bus zu stören.

Die XCCN-Kommunikationskarte ist leicht zu installieren, indem die freie Expansionsschnittstellenabdeckung des Gerätes entfernt wird und die XCCN-Karte in die Erweiterungsschnittstelle eingesteckt wird. Die Konfiguration ist einfach durch Verwendung der kostenlosen Red Lion **Software** 

#### **ALLGEMEINE SICHERHEITSHINWEISE**

Alle in diesem Dokument und auf dem Gerät aufgeführten Sicherheitsvorschriften, lokalen Sicherheitsrichtlinien und Sicherheitsanweisungen müssen zur Gewährleistung der persönlichen Sicherheit und zur Vermeidung von Schäden am Gerät oder an der mit dem Gerät verbundenen Maschine eingehalten werden. Wenn das Gerät nicht gemäß Herstelleranweisungen verwendet wird, können die<br>Schutzvorrichtungen des Gerätes beeinträchtigt werden.<br>Bediengerät darf nicht zum direkten Steuern von Motoren, Ventilen oder anderen Aktoren, die nicht mit Schutzvorrichtungen ausgestattet sind, verwendet werden. Dadurch könnten bei einer Gerätestörung Gefahren für Personen und Maschinenschäden entstehen.

**VORSICHT:** Gefahrenrisiko. Vor der Installation und dem Betrieb des Gerätes müssen alle Anweisungen vollständig gelesen werden

## **BESTELLINFORMATIONEN**

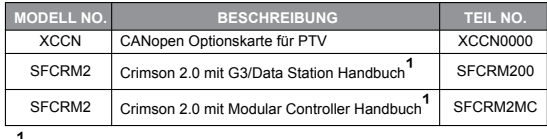

**U** Mit Crimson 2.0 CD mit Hanbuch, USB Kabel und RS-232 Kabel.

#### **SPEZIFIKATIONEN**

- 1. **ANFORDERUNGEN AN DIE STROMVERSORGUNG:** 24 V @ 50 mA<br>max. Die Stromversorgung der Optionskarte erfolgt über das<br>Mainboard des Modular Controller Master, der PTV, oder der Data Station Plus.
- 2. **KOMMUNIKATION:**

**CANopen-Schnittstelle:** Die CAN-Protokoll-Schnittstelle weist das Format und Baudraten von bis zu 1MBaud auf, die durch die Software programmierbar und digital isoliert sind. Diese Schnittstelle kann für<br>verschiedene CAN-Protokolle konfiguriert werden. Kontrollieren Sie<br>www.redlion.net für gegenwärtig unterstützte Protokolle.<br>Isolation von XCCN-Kommunik

- **Modular Controller Master , ProducTVity Station, oder Data Station Plus:** 1000 VDC für 1 minute. 3. **ZERTIFIZIERUNGEN UND KONFORMITÄTSERKLÄRUNGEN:** Siehe Handbuch für die Haupteinheit oder den Abschnitt "Agenturgenehmigungen" der Red Lions Webseite in Bezug auf
- Agenturzulassungen. 4. **ELEKTROMAGNETISCHE KOMPATIBILITÄT:**
- 

EN 61326-1 Störfestigkeit für Industriebereiche. Beachten Sie die PTV, DSP und Modular Controller EMC-Spezifikationen.

- 5. **UMWELTBEDINGUNGEN**: Beachten Sie die Spezifikationen der Data Station Plus, der PTV, oder des Modular Master Controller in die Sie diese Karte installieren.
- 6. **AUSFÜHRUNG:** Das Gehäuse besteht ausschließlich aus Metall. Nur
- zur Verwendung im Innenbereich geeignet. 7. **INSTALLATIONSANFORDERUNGEN:** Siehe "Installieren der XCCN-Optionskarte" für weitere Details.
- 8. **GEWICHT :** 65.2 G ( 2.3 OZ.)

### **INHALT DES PAKETES**

#### - XCCN Optionskarte

- Dieses Hardware-Bulletin

#### **BLOCKSCHALTBILD**

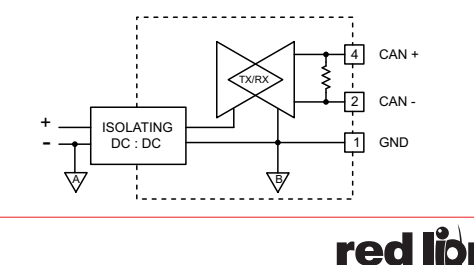

**ATEG Automation GmbH** | Intzestraße 50 | 42859 Remscheid | Germany | Tel.: +49 (0)2191 / 591457-0 | info@ateg.de | www.ateg.de

**-1-**

# CANopen Optionskarte

**XCCN** 

# **Automation Gmbl**

## **Released 2014-3-15 Bulletin No. XCCN-D**

# **Drawing No. LP0667**

#### **INSTALLIEREN DER XCCN OPTIONSKARTE**

- 1. Stellen Sie die Stromversorgung der Einheit aus. 2. Führen Sie einen Schlitzschraubenzieher in den Schlitz auf der Oberseite der Erweiterungsschnittstellenabdeckung. Üben Sie sanft<br>Druck auf den Schraubenzieher in einer aufwärts gerichteten Richtung<br>aus, bis die Erweiterungsschnittstellenabdeckung sich von der Einheit
- wie in Abbildung 1 gezeigt löst. 3. Überprüfen Sie, dass die Optionskartenknöpfe sich in der "entsperrten"
- Position befinden, wie in Abbildung 2 angezeigt. 4. Führen Sie die Optionskarte vorsichtig in die Erweiterungsschnittstellenöffnung ein, während Sie den Karten-Steckverbinder auf die Optionskarte mit dem Deckel der Haupttafel angleichen, wie in Abbildung 3 angezeigt. Sobald die Angleichung erfolgt ist, drücken Sie auf die Vorderseite der Karte bis sie mit der Vorderseite des Gehäuses bündig ist.

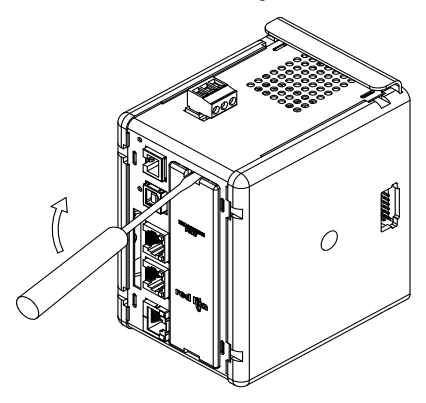

**Abbildung 1.** 

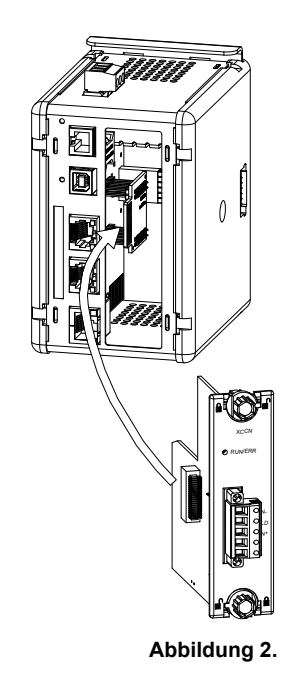

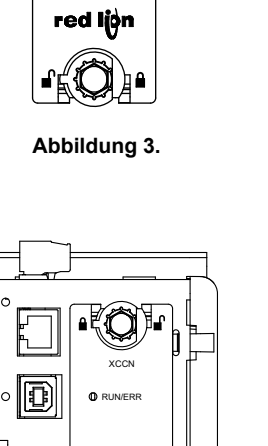

 $V+$ CAN+ CAN-**SHLD** GND

**XCCN O** RUNFRR

ΑĒ

**WARNUNG -Gefahrenrisiko:** Vergewissern Sie sich, dass der gesamte Strom abgeschaltet ist, bevor Sie die Erweiterungsschnittstellenabdeckung entfernen.

∄

5. Drehen Sie die Optionskartenknöpfe in die gesperrte Position, wie in

**Vorsicht**: Die Erweiterung und die Hauptplatinen enthalten statisch empfindliche Komponenten. Bevor Sie die Karten benutzen, beseitigen Sie statische Ladungen von Ihrem Körper, indem Sie ein geerdetes metallisches Objekt berühren. Ideal ist es, wenn Sie die Karten in einer statisch kontrollierten sauberen Arbeitsstation benutzen. Fassen Sie die Karten außerdem nur an den Rändern an. Schmutz, Öl oder andere Verunreinigungen, die mit den Karten in Kontakt kommen könnten, können die Kreislaufoperationen negativ

Abbildung 4 angezeigt.

beeinflussen.

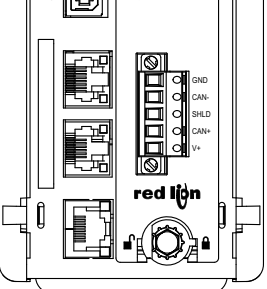

**Abbildung 4.** 

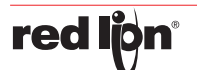

**-2-**

Erstellt am 03.09.2021 um 17:12 Uhr | Alle Angaben ohne Gewähr, Irrtümer und Änderungen vorbehalten! Seite 3 von 5

**ATEG Automation GmbH** | Intzestraße 50 | 42859 Remscheid | Germany | Tel.: +49 (0)2191 / 591457-0 | info@ateg.de | www.ateg.de

# CANopen Optionskarte

**XCCN** 

# **Lutomation GmbF**

**Drawing No. LP0667**

#### **Released 2014-3-15 Bulletin No. XCCN-D**

# **ANFORDERUNGEN AN DIE STROMVERSORGUNG**

# **NEUE UND BESTEHENDE INSTALLATIONEN**

Die XCCN-Optionskarte bezieht all ihre Energie aus der Hauptplatine der PTV, des Modular Controller Master oder Data Station Plus. Die Spezifikationen für die PTV, den Modular Controller Master oder Data Station Plus geben den Strombedarf einer Optionskarte an.

## **KOMMUNIZIEREN MIT DER XCCN OPTIONSKARTE**

## **KONFIGURATION DER XCCN OPTIONSKARTE**

Das XCCN ist auf die Verwendung der Crimson®-Software ausgelegt. Die Crimson-Software ist als kostenloser Download auf der Webseite von Red Lion verfügbar. Neue Funktions- und Treiberupdates für die Crimson-Software werden bei Verfügbarkeit auf der Webseite bereitgestellt. Wenn Sie das XCCN mit der neuesten Crimson-Version konfigurieren, können Sie sicher sein, dass Ihr Gerät über die aktuellsten Funktionen verfügt. Die Crimson®-Software kann über die RS232 PGM-Schnittstelle, USB-Schnittstelle oder über eine SD-Karte in das XCCN geladen werden. Weitere Informationen sind in Ihrem Modular-Master , PTV, oder Data Station Plus-Hardware-Bulletin und Crimson Bedienungsanleitung zu finden.

#### **CANopen PROTOKOLLE**

Die XCCN Optionskarte hat eine CANopen-Schnittstelle. Diese Schnittstelle kann für verschiedene CAN-Protokolle konfiguriert werden. Kontrollieren Sie www.redlion.net für gegenwärtig unterstützte Protokolle.

#### **XCCN PINBELEGUNG DER SCHNITTSTELLE**

Sie müssen eine als NEC-Klasse 2 oder als Stromquelle mit begrenzter Leistung (Limited Power Source, LPS) bewertete Stromversorgung verwenden.

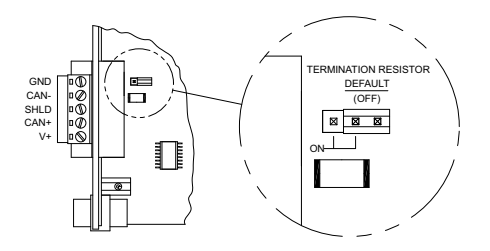

#### **ABSCHLUSSWIDERSTAND**

Ein auf dem Modul befindlicher Abschlusswiderstand kann über einen Schalter aktiviert werden. Der Abschlusswiderstand ist für 124Ω bei 1W ausgelegt. Wird ein anderer Abschlusswiderstand gewünscht, muss der Schalter auf keinen Abschlusswiderstand eingestellt werden. Anschließend muss der eigene Abschlusswiderstand zwischen den Positionen 2 und 4 des Steckverbinders mit fünf Positionen eingesetzt werden.

#### Dei Position 1 des Steckverbinders ist die CAN-Masse.

#### **CAN-**

**MASSE**

Position 2 des Steckverbinders stellt eine Busleitung (L-Pegel aktiv) zur Verfügung. Dieser Anschluss ist galvanisch von der PTV, dem Modular Controller oder der Data Station Plus getrennt.

#### **SHLD (OPTIONALE CAN-BUS-ABSCHIRMUNG)**

Position 3 des Steckverbinders wird für optionale Drainverbindungen bereitgestellt. Diese Position ist nur verfügbar, um Draindrähte zusammenzuschließen oder zu erden. Es besteht keine interne Verbindung zur Erde. Die DRAIN-Position ist mit jedem anderen der XCCN-Optionskarte eigenen Kreislauf oder dem der PTV, des Modular Controller oder der Data Station Plus verbunden.

#### **CAN+**

Position 4 des Steckverbinders stellt eine Busleitung (H-Pegel aktiv) zur Verfügung. Dieser Anschluss ist galvanisch von der PTV, dem Modular Controller oder der Data Station Plus getrennt.

#### **V+ (OPTIONAL 24 VDC)**

Position 5 des Steckverbinders ist für eine optionale 24VDC Verbindung. Dieser Anschluss ist nur dazu da 24VDC Drähte zusammenzuführen. Die XCCN Karte stellt weder 24VDC bereit, noch nimmt Sie Ä<sup>1</sup>/<sub>2</sub>ber diesen Anschluss 24VDC auf. Der V+ Anschluss ist intern mit keinem Schaltkreis der XCCN Optionskarte, der PTV, dem Modular Controller oder der Data Station Plus verbunden.

#### **LED**

Die LED-Anzeige wird grün aufleuchten, wenn die XCCN-Optionskarte die Kommunikation mit anderen CANopen-Geräten herstellt (RUN). Die LED-Anzeige wird rot aufleuchten, wenn keine Kommunikationen mit anderen CANopen-Geräten aufgebaut wurden (ERROR).

#### **CRIMSON SOFTWARE**

Crimson 3.0 Software ist als kostenloser Download verfügbar von Red Lion's Webseite siehe "Bestellinformationen" für Teilenummern. Die neueste Version der Software ist stets auf der Webseite verfügbar und die Aktualisierung der jeweils vorhandenen Version ist kostenlos.

#### **FEHLERBEHEBUNG DER XCCN OPTIONSKARTE**

Red Lion's technischer Support kann kontaktiert werden, falls aus irgendeinem Grund Probleme beim Betrieb, beim Anschluss oder einfach nur Fragen zur XCCN Optionskarte auftreten sollten. Kontaktinformationen wie Telefon- und Faxnummern sind auf der Rückseite dieses Bulletins aufgeführt.

EMAIL: techsupport@redlion.net Web Site: http://www.redlion.net

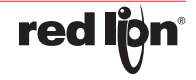

**ATEG Automation GmbH** | Intzestraße 50 | 42859 Remscheid | Germany | Tel.: +49 (0)2191 / 591457-0 | info@ateg.de | www.ateg.de

**-3-**

CANopen Optionskarte

**XCCN** 

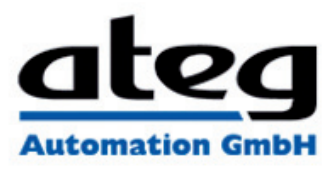

**Released 2014-3-15 Bulletin No. XCCN-D Drawing No. LP0667**

#### **LIMITED WARRANTY**

a) Red Lion Controls Inc., Sixnet Inc., N-Tron Corporation, or Blue Tree Wireless Data, Inc. (the "Company")<br>warrants that all Products shall be free from defects in material and workmanship under normal use for the period Products (the "Warranty Period"). EXCEPT FOR THE ABOVE-STATED WARRANTY, COMPANY MAKES NO<br>WARRANTY WHATSOEVER WITH RESPECT TO THE PRODUCTS, INCLUDING ANY (A) WARRANTY OF<br>MERCHANTABILITY; (B) WARRANTY OF FITNESS FOR A PARTIC

such use complies with any applicable local, state or federal law.<br>(b) The Company shall not be liable for a breach of the warranty set forth in paragraph (a) if (i) the defect is a result<br>of Customer's failure to store, i

(c) Subject to paragraph (b), with respect to any such Product during the Warranty Period, Company shall, in its<br>sole discretion, either (i) repair or replace the Product; or (ii) credit or refund the price of Product prov **REMEDY AND COMPANY'S ENTIRE LIABILITY FOR ANY BREACH OF THE LIMITED WARRANTY SET FORTH IN PARAGRAPH (a).**

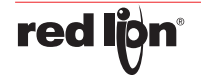

**-4-**

Erstellt am 03.09.2021 um 17:12 Uhr | Alle Angaben ohne Gewähr, Irrtümer und Änderungen vorbehalten! Seite 5 von 5

**ATEG Automation GmbH** | Intzestraße 50 | 42859 Remscheid | Germany | Tel.: +49 (0)2191 / 591457-0 | info@ateg.de | www.ateg.de